#### UNIVERSITY OF MINNESOTA

*Duluth Campus Department of Studies in Justice, Culture, and Social Change 228 Cina Hall*  $College$  of Arts, Humanities, and Social Sciences

*Duluth, Minnesota 55812-3306 E-mail: [troufs@d.umn.edu](mailto:troufs@d.umn.edu) ZOOM[: https://umn.zoom.us/my/troufs](https://umn.zoom.us/my/troufs) 18 August 2023*

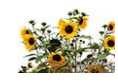

Global Cultures Using the Modules

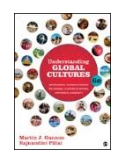

Direct Links to Canvas

Available on-line in your  $\bigcirc$  canvas folder at [<http://canvas.umn](http://canvas.umn  .edu/) .edu/>

> f2023 [Canvas Modules](https://canvas.umn.edu/courses/381753/modules) f2023 [Module Pre-Term](https://canvas.umn.edu/courses/381753/modules/1573713) f2023 G[C Simple Syllabus](https://canvas.umn.edu/courses/381753/external_tools/52892)

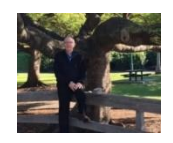

[Tim Roufs,](http://www.d.umn.edu/~troufs/#title) Brisbane, Australia, 2017

**Class officially starts on Monday, 28 August 2023.**

### **Canvas Modules Review**

**(**skip if you are comfortable using Canvas Modules)

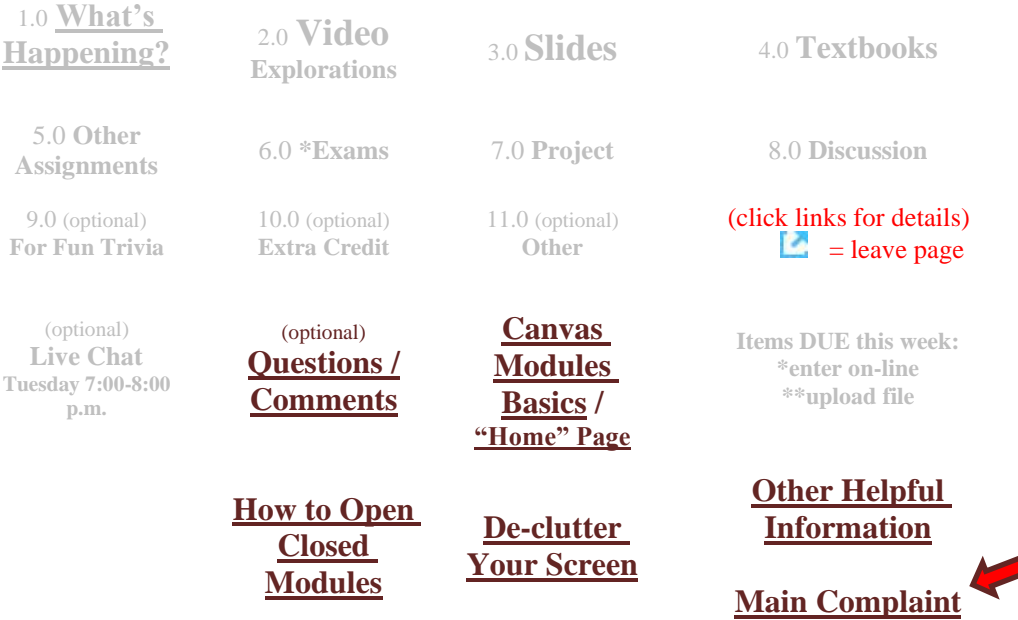

# *AVISO!*

<span id="page-1-2"></span>**One of the main complaints regarding Canvas is that it is difficult to find and keep track of assignments.**

**Right now, before you do anything else, do this to fix that problem . . .**

**Go to the** f2023 **"[Modules](https://canvas.umn.edu/courses/381753/modules/1573713)" Section**

[click **↑** here]

or use the Class Navigation Panel **in your [f](http://canvas.umn.edu/)older @<http://canvas.umn.edu/> . . .**

# **Canvas "Modules" Basics**

<span id="page-1-1"></span><span id="page-1-0"></span>Your **"Home Page"** is the first Canvas page you see when you open your Canvas folder.

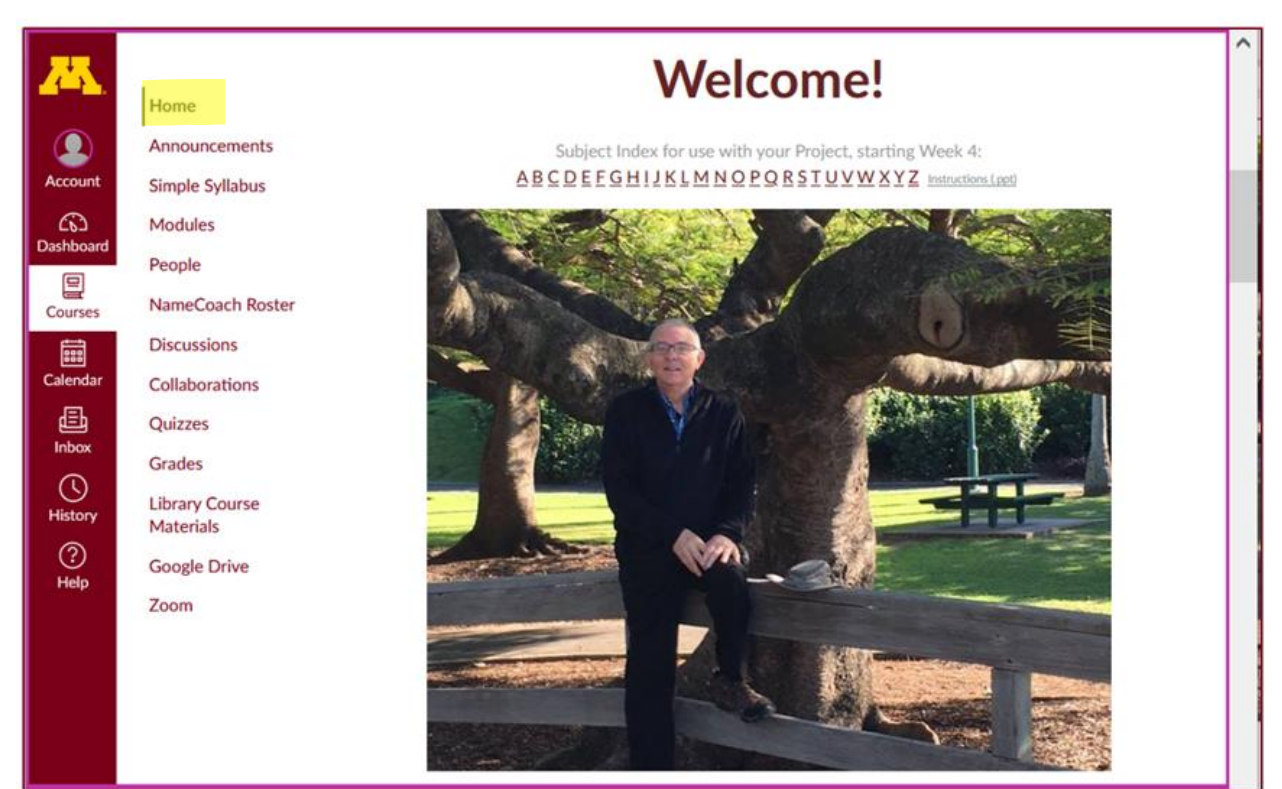

#### REM: Links on screenshots are not "hot" (active)

### From your  $\bigcirc$  canvas Home Page, **click on the Modules** feature to start out . . .

REM: Links on screenshots are not "hot" (active)

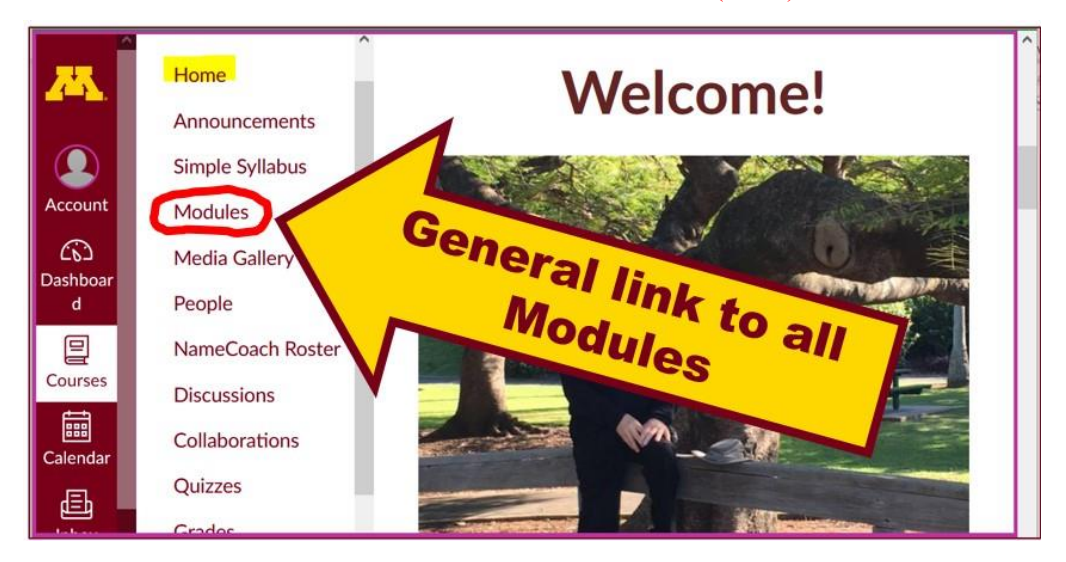

#### **. . . and that wll take you to the Modules folder, which looks something like this . . .**

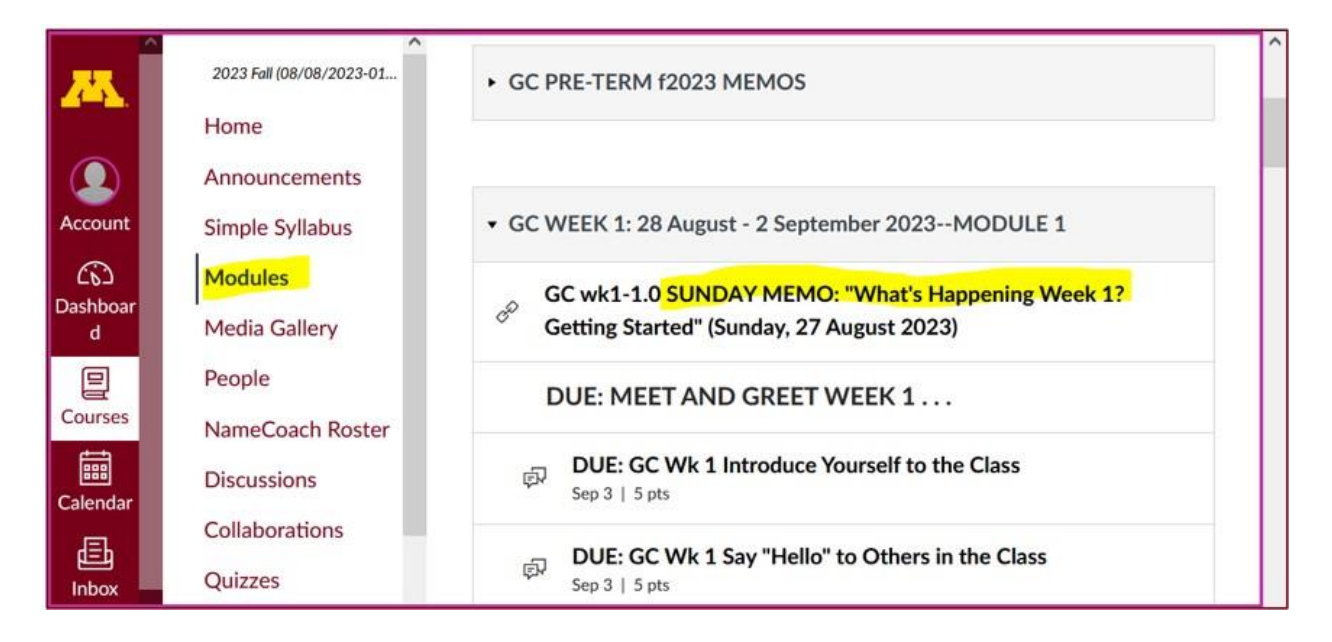

REM: Links on screenshots are not "hot" (active)

### <span id="page-3-0"></span>**To de-clutter your screen use the "Collapse All" feature in Modules . . .**

#### **It's generally a good idea to collapse your Modules when you are not using all of them.**

(Sorry but Canvas does not permit a default opening to Collapsed Folders.)

 $\overline{\phantom{0}}$ 

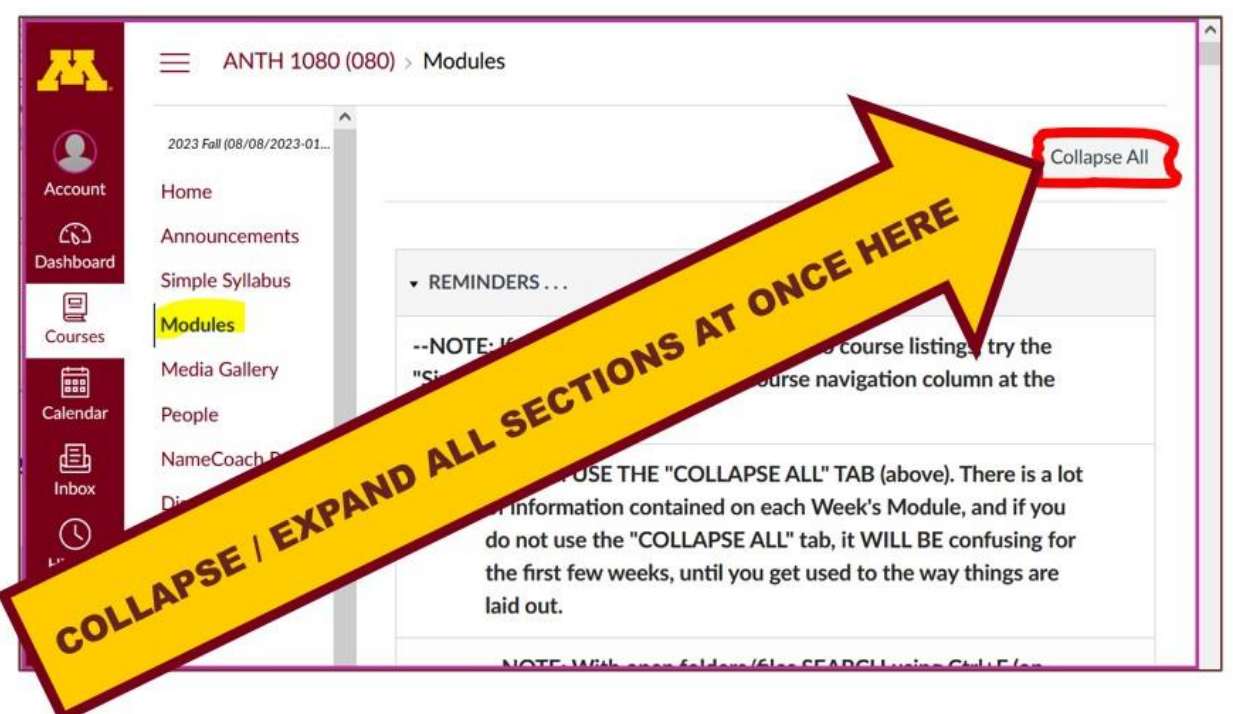

REM: Links on screenshots are not "hot" (active)

### **And your de-cluttered Modules page will look like this** . . .

<span id="page-4-0"></span>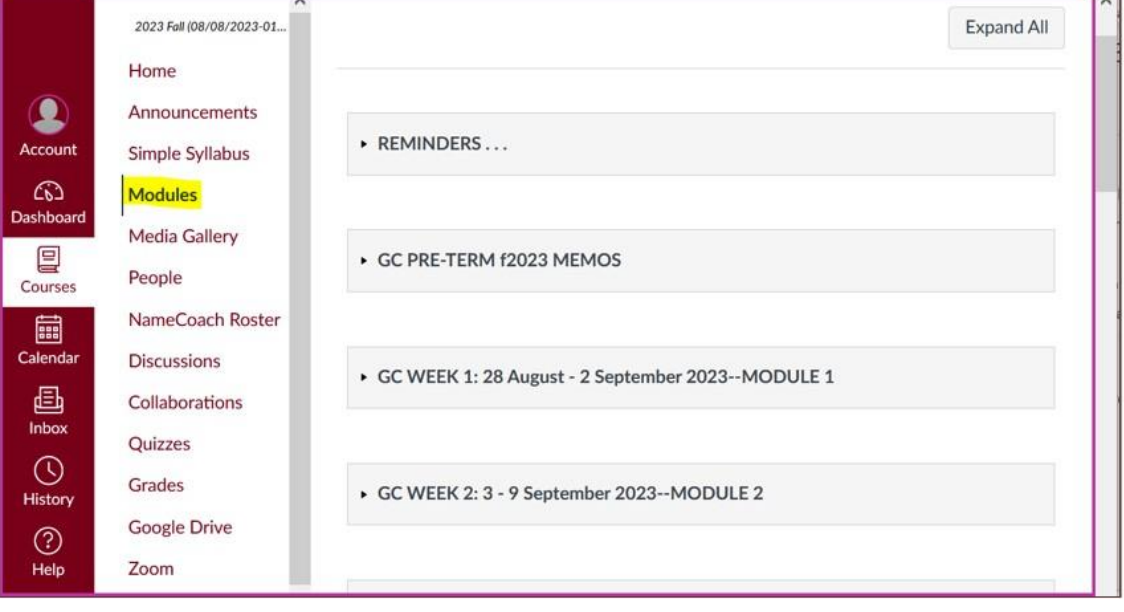

#### REM: Links on screenshots are not "hot" (active)

# **How to Open Closed Modules**

#### **Open each Module one-by-one as you want to look at it** . . .

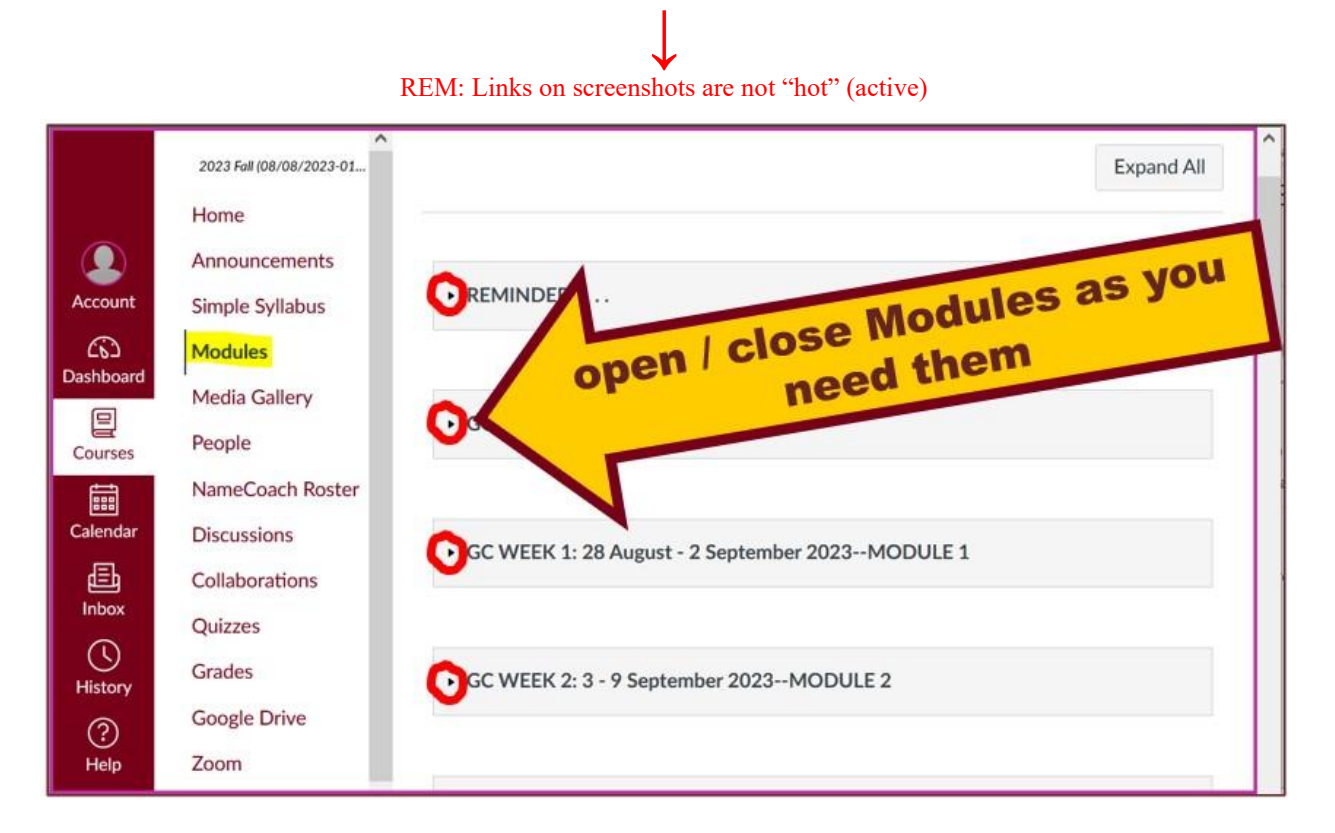

### **And the open Modules will look something like this** . . .

**↓**

(The first two weeks there is always a lot of information; after that it's not so bad.)

REM: Links on screenshots are not "hot" (active)

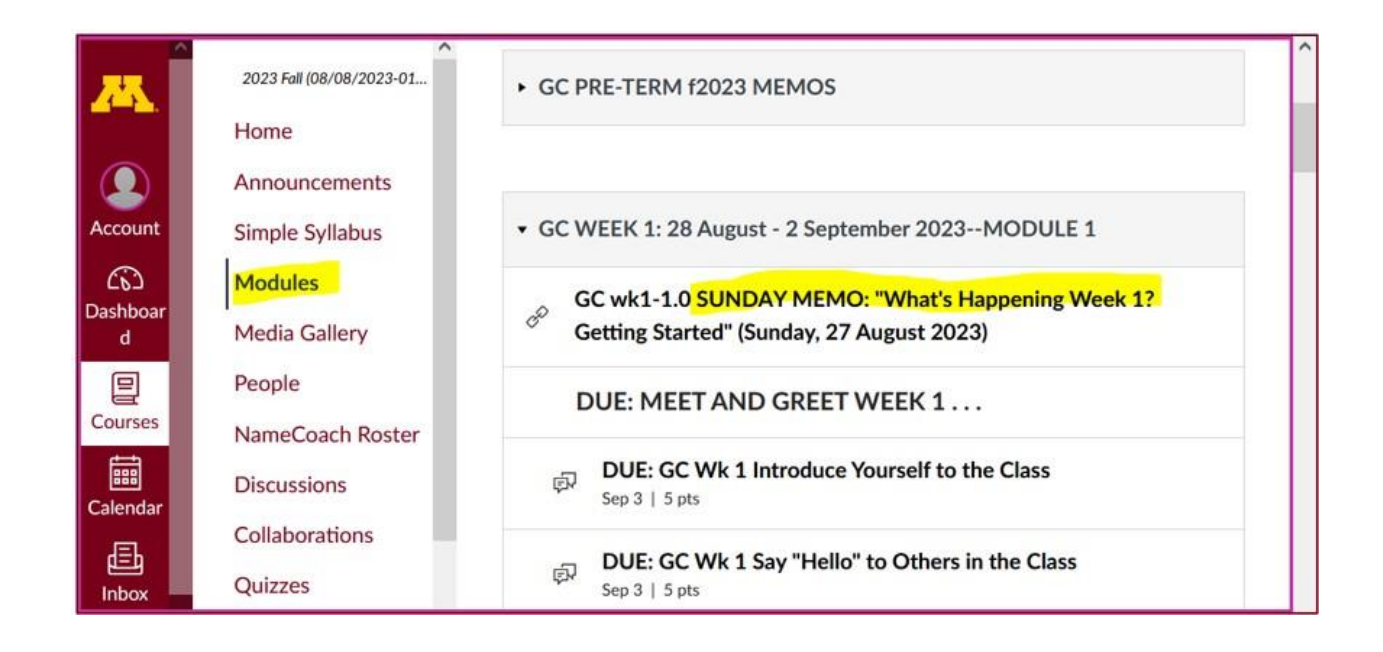

## <span id="page-6-1"></span>**Other Helpful Canvas Information is Available**

REM: The Canvas Student Guide / Overview / Tour can be very helpful.

**[Student Guide](https://community.canvaslms.com/docs/DOC-10701)** -- written guides with step-by-step instructions for Canvas tools<sup>1</sup>

<span id="page-6-0"></span>**Canvas Student Overview** (6:47 min)

# **Questions / Comments**

If you have any **questions or comments** right now, please do not hesitate to e-mail [troufs@d.umn.edu](mailto:troufs@d.umn.edu), or ZOOM <https://umn.zoom.us/my/troufs><sup>2</sup> (E-mail is fastest, and most generally best as quite often URLs need be sent.)

#### Best Wishes,

#### Tim Roufs

[<http://www.d.umn.edu/~troufs/>](http://www.d.umn.edu/~troufs/) [<https://umn.zoom.us/my/troufs>](https://umn.zoom.us/my/troufs) [<other contact information>](http://www.d.umn.edu/cla/faculty/troufs/anth1602/pcoffice.html#title)